## **LVD Contents Report**

To view an LVD Contents report, complete the following steps:

- 1. From the **Reports** tab, click **Deposit Processing Reports**. The *View Reports* page appears.
- 2. Under **Business Reports**, click **LVD Contents Report**. The *LVD Contents Reports* parameters page appears.
- 3. Enter the search criteria for the report you would like to view.

Under Report Filters, complete the following:

- Select a Transaction Type
- Select a Trade Status
- Click Received Date or Captured Date
- Enter For Account
- Enter the User Defined Field 1
- Enter the Bank Routing Number

## **Application Tips**

- Trade Status represents the status of the verification records (All, Cleared, Dynamic, Suspend, Denied, Blocked).
- CHK denotes a check capture OTC Endpoint; TGA denotes a deposit processing OTC Endpoint; M denotes a mapped accounting code; an open lock denotes access permission; and a closed lock denotes no access permission.
- 4. Click an OTC Endpoint to initiate the report. The *LVD Contents* Report preview page appears in a new window as shown in Figure 1.

| 3 🖬 🔶 🧄 |                                             | 146               | 0 4                   | 00       |                    | BUT UNCLASSFIED                               |                                      | Sign • 🛛 😸 🗍 Find |  |
|---------|---------------------------------------------|-------------------|-----------------------|----------|--------------------|-----------------------------------------------|--------------------------------------|-------------------|--|
|         |                                             |                   |                       |          | LVD C              | intents Report                                |                                      |                   |  |
| 1       | lequested By:<br>larget OTC End<br>NLC + 2: | stopef44          |                       |          |                    |                                               | Date: 00002316<br>Rum of Records: 11 |                   |  |
| ſ       | User Defined<br>Field 1                     | Routing<br>Number | Account               | Closed   | Denied Until       | Trade Status                                  | MVD Date                             | Description       |  |
|         |                                             | 0006560007        | 1001234               | reaccure | 09092099           | BIOCHED.                                      | 1000000                              | AS OTC Endpoints  |  |
|         |                                             | 00000007          | 14.07                 | -        | 00002000           | BLOCKED                                       |                                      | All OTC Entpoints |  |
|         |                                             |                   | -                     | -        |                    | RLOCKED                                       |                                      | All OTC Endpoints |  |
|         | -mm1234                                     | 041200555         | erer4012              | -        | 09092049           | BLOCKED                                       | O4/18/2011                           | All OTC Endpoints |  |
|         |                                             | 211480050         | ****4218              |          | 000002000          |                                               |                                      | All OTC Endpoints |  |
|         |                                             | 021113086         | ****5458              |          | 09/09/2099         |                                               |                                      | All OTC Endpoints |  |
|         | ·····3458                                   | 266176313         | ****5407              |          | 09/09/2009         | BLOCKED                                       | 01/07/2018                           | All OTC Endpoints |  |
|         | ****5878                                    | 265176339         | ****5407              |          | 09/09/2009         | BLOCKED                                       | 01/07/2016                           | All OTC Endpoints |  |
|         | *****6789                                   |                   |                       | -        | 09/09/2099         | BLOCKED                                       | 01/07/2018                           | At OTC Entpoints  |  |
|         | ****7890                                    | 031100267         | 5678                  | -        | 09/09/2009         | BLOCKED                                       | 03/25/2015                           | All OTC Emboints  |  |
|         | . 540                                       | 211489658         | 1004567               | -        | 09/09/2099         | BLOCKED                                       | 12/28/2015                           | All OTC Endpoints |  |
| [       | ****7890                                    |                   | *****5678<br>****4587 |          | CSICS-2009<br>Page | BLOCKED<br>BLOCKED<br>1 of 1<br>Moai Use Only | 03/28/2016                           | Al OTC Enclorem   |  |
|         |                                             |                   |                       |          |                    | i of Report<br>BUT UNCLASSIFIED               |                                      |                   |  |

Figure 1: LVD Contents Report Preview Page

- 5. Under Export as,
  - Select a PDF, Excel or Word
  - Click Download

Or

• Click Print PDF Report

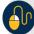

**Additional Button** 

• Click **Previous** to return to the previous page.